#### **HWiNFOMonitor Crack Incl Product Key Download For Windows [Updated]**

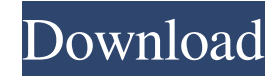

· You have to click on the icon and choose the widget type you would like to use. · You can also change the background color of the widget. · HWiNFOMonitor displays current CPU and RAM usage. · HWiNFOMonitor displays HDD and optical drive info. · You can use the buttons to activate sensors. · You can click on the tabs to filter the list of sensors that are currently available. · You can use the buttons to add new sensors. · HWiNFOMonitor displays up to 5 sensors. · You can configure the amount of text that is displayed. · You can

configure the displayed values. · You can choose to display more advanced values. · You can filter the current sensor readings. · You can specify the current SensorIndex. · You can also display colors on the charts. · You can choose between lines and bars for the charts. · HWiNFOMonitor is a standalone program that doesn't require HWiNFO to run. The program will look for HWiNFO32 / HWiNFO64 in the HWiNFO32 / HWiNFO64 folders specified in the Windows System folder. You can change the paths of HWiNFO32 / HWiNFO64 folders by clicking on the Configuration button in the main window. · HWiNFOMonitor is

NOT connected to a hardware sensor, but it uses the HWiNFO32 / HWiNFO64 functions to check for the current sensor readings. · If HWiNFO32 / HWiNFO64 can't find a sensor or if a sensor reading is unavailable, HWiNFOMonitor won't display sensor data. · HWiNFOMonitor can't retrieve sensor values if the program isn't started. · HWiNFOMonitor can't retrieve sensor values if HWiNFO isn't already running. · HWiNFOMonitor can't retrieve sensor values if HWiNFO isn't running in shared memory mode. · HWiNFOMonitor can't retrieve sensor values if a sensor isn't active. ·

HWiNFOMonitor can't retrieve sensor values if the sensors that are available aren't capable of providing sensor values. · HWiNFOMonitor can't retrieve sensor values if the sensor is disabled in BIOS. · HWiNFOMonitor

**HWiNFOMonitor Crack Free**

This macro enables a hardware key macro to control and record key strokes.The hardware key macros are available from the Record / Stop keys menu.Each macro's key is stored in the HW key macro's data list. Macros are especially useful for entering passwords and activating logins.If the active logins

# are currently locked, the macros can be used to enter the passwords without having to open up the logins every time. Masks are used to enable only certain keys of a certain key-group (A,B,C,..) to be recorded.The masks can be enabled from the Record / Stop keys menu. Note: Macros are not compatible with your computer's HID (Human Interface Device) driver.The HW key macros can be used even if your computer does not have a keyboard connected. 0.10 Beta Version · Added an option to use the right shift for quick TAB navigation (Ctrl+TAB) · The SWITCH to RECEIVE option is now correctly displayed · The MACRO

# option now also displays the sequence ID · Fixed some more code bugs · Fixed some build issues 0.09 Beta Version · The SWITCH to RECEIVE option should be able to automatically switch the recording to RECEIVE mode · Fixed a bug which prevented the Change to RECEIVE / EXIT from working · Fixed some more code bugs · Fixed some build issues 0.08 Beta Version · Added the ability to record only selected buttons (button names are now displayed on the SWITCH to RECEIVE menu) · Added the ability to view button mapping for your buttons · Added a link to the keyboard mapping on the SWITCH to RECEIVE menu

 $(item #0) \cdot Fixed the recording order$ for the buttons · Some more code fixes · Some other minor fixes 0.07 Beta Version · Fixed a code bug with the Button Mapping feature · Fixed some bugs · Fixed some build issues 0.06 Beta Version · Added more keyboard modifiers · Added the ability to bind more than one modifier to the same key combination · When enabling a modifier, it's also enabled for the command keys · When disabling a modifier, it's also disabled for the command keys · Added the ability to have only certain keys to be captured in your macros · Added the ability to save your macros in a separate file · Added

### some other minor fixes 0 1d6a3396d6

HWiNFOMonitor is a handy and reliable widget that relies on HWiNFO32 / HWiNFO64 to display system information. HWiNFOMonitor displays sensor info together with a list of the hardware components existent on your computer. In order to display the information correctly, the following conditions need to be fulfilled: · HWiNFO32 / HWiNFO64 must be running · HWiNFO's shared memory must be enabled · HWiNFO's sensors must be active HWiNFOMonitor GUI: HWiNFOMonitor is a GUI-based application that can be started and

closed from the tray area. HWiNFOMonitor is a GUI-based application that can be started and closed from the tray area. There are three main windows in HWiNFOMonitor, as seen in the screenshot above: - Windows Status - Windows Components - WMI monitoring In the Windows Status window, you will find the following sections: - Current Computer - WMI monitoring and statistics - Auto Sensor In the Windows Components window, you will find the following sections: - Hardware monitoring, including CPU, Memory, fans, temperature and more. - Network Card, including IP addresses,

MAC addresses and more. - Device Paths In the WMI Monitoring window, you will find the following sections: - Network Adapter (Adapter) - WMI Monitor (Monitor) - WMI Descriptor (Descriptor) In the WMI Descriptor window, you will find the following sections: - WMI Actions (Actions) - WMI Data (Data) - WMI Attributes (Attributes) HWiNFOMonitor main features: • Displays system information • Shows CPU usage, memory usage, disk usage, fans and more • Shows information about the hardware • Displays WMI data • Can be started and closed from the tray area • Can be configured for different displays, such

as WMI Monitoring and Windows Components • Can be configured to update itself automatically HWiNFOMonitor contains a lot of configuration options to help you monitor your system's performance. You can get more information on this in the manual. HWiNFOMonitor contains a lot of configuration options to help you monitor your system's performance. You can get more information on this in the manual

**What's New in the HWiNFOMonitor?**

## ================== #1. Pre-

=================================

requisites · HWiNFO32 / HWiNFO64 must be running · HWiNFO's shared memory must be enabled · HWiNFO's sensors must be active #2. Installation #2.1. HWiNFO · Uninstall HWiNFO32 / HWiNFO64 from your computer. This can be done via Control Panel, Add/Remove Programs and search for HWiNFO32 / HWiNFO64. #2.2. Add or modify HWiNFO's config file #2.3. Import HWiNFO's config file and enable HWiNFO's sensors · HWiNFO32 / HWiNFO64 must be running · HWiNFO's shared memory must be enabled · Click on HWiNFO's button menu (button on the right)  $\cdot$ Configure: add or modify sensors ·

Batch/Sensors: enable · Double-click on HWiNFO32 / HWiNFO64 to start it · HWiNFO's config file must be open in HWiNFO32 / HWiNFO64 to be able to modify its settings · Click on HWiNFO32 / HWiNFO64 button menu (button on the right) · Configure: add or modify sensors · HWiNFO's config file must be open in HWiNFO32 / HWiNFO64 to be able to modify its settings #2.4. HWiNFO's system information #2.4.1. Sensor information · Click on sensor name · Press button "Sensor Icon" (that shows a little sensor icon) · Press F5 or click on the mouse wheel · F5 activates HWiNFO's sensor information window · Mouse wheel

## allows to scroll HWiNFO's sensor information window · Click on sensor name or press F5 to stop it #2.4.2. System information · Click on [System Icon] or press  $F2 \cdot F2$  activates HWiNFO's system information window · Mouse wheel allows to scroll HWiNFO's system information window · Click on [System Icon] or press F2 to stop it #3. Usage #3.1. Creating a Widget

# Software: (recommend for Laptop / PC) 1. Crack OISC Network Port Scanner 2. Patch the game 3. Cracked rar.rar 4. Dload the game 5. install the game DirectX: 9.0 Hard Drive Space: 10.0MB RAM: 512MB SYSTEM: Windows XP, Vista, 7, 8, 10 Processor: 800MHz About the game O

<https://business-babes.nl/ondernemen/usb-writeprotect-crack-serial-key/> <http://ihmcathedral.com/easy-encrypt-crack-free-latest/> <https://thailand-landofsmiles.com/?p=26427> <https://soroherbaria.org/portal/checklists/checklist.php?clid=64301> <http://goldeneagleauction.com/?p=26459> <https://lollij2000.wixsite.com/holdiasyli/post/dynu-basic-client-crack-license-code-keygen-final-2022> <https://jomshopi.com/wp-content/uploads/2022/06/jerenge.pdf> <https://fraenkische-rezepte.com/proexr-crack-activation-code-with-keygen-free-download/> <https://texvasa.com/wp-content/uploads/2022/06/nfsZebra.pdf> <https://delicatica.ru/2022/06/07/comfy-hotel-reservation-for-workgroup-crack-license-key-full-free/> <http://hirupmotekar.com/wp-content/uploads/willsat.pdf> <https://gruzovoz777.ru/2022/06/07/obj-import-for-sketchup-crack-free/> <http://www.cristinacosta.com/dating-widget-crack-keygen-full-version-x64-2022/> <https://aposhop-online.de/2022/06/07/visral-syntax-diagram-editor-parser-compiler-incl-product-key-free-3264bit-final-2022/> <https://lerochlab.fr/wp-content/uploads/2022/06/Amphetype.pdf> <https://earthoceanandairtravel.com/2022/06/06/safety-net-crack-download-pc-windows/> <http://www.hva-concept.com/limewire-turbo-crack/> [https://tecunosc.ro/upload/files/2022/06/3cjeuBkIFcpmzwWnhGsq\\_07\\_cfbbfa21286240162e7b8d4dbac64e85\\_file.pdf](https://tecunosc.ro/upload/files/2022/06/3cjeuBkIFcpmzwWnhGsq_07_cfbbfa21286240162e7b8d4dbac64e85_file.pdf) <https://72bid.com?password-protected=login>

<https://eskidiyse.com/index.php/minimum-profit-1-01-00-crack-free/>